# SEMINARIO JAVASCRIPT: INTRODUZIONE AL LINGUAGGIO

Linguaggi per il Web

Ingegneria Informatica, Ingegneria dell'Informazione, Sapienza Università di Roma, sede di Latina

**1**

02 maggio 2024

Corrado Di Benedetto

### ARGOMENTI

- **· Introduzione**
- **· Linguaggio**
- Browser Object Model (BOM)
- Document Object Model (DOM)
- **Esercizi**

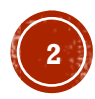

# PROGRAMMAZIONE CLIENT-SIDE E SERVER-SIDE

La programmazione server-side permette la creazione di pagine web dinamiche, perché usare programmazione client-side?

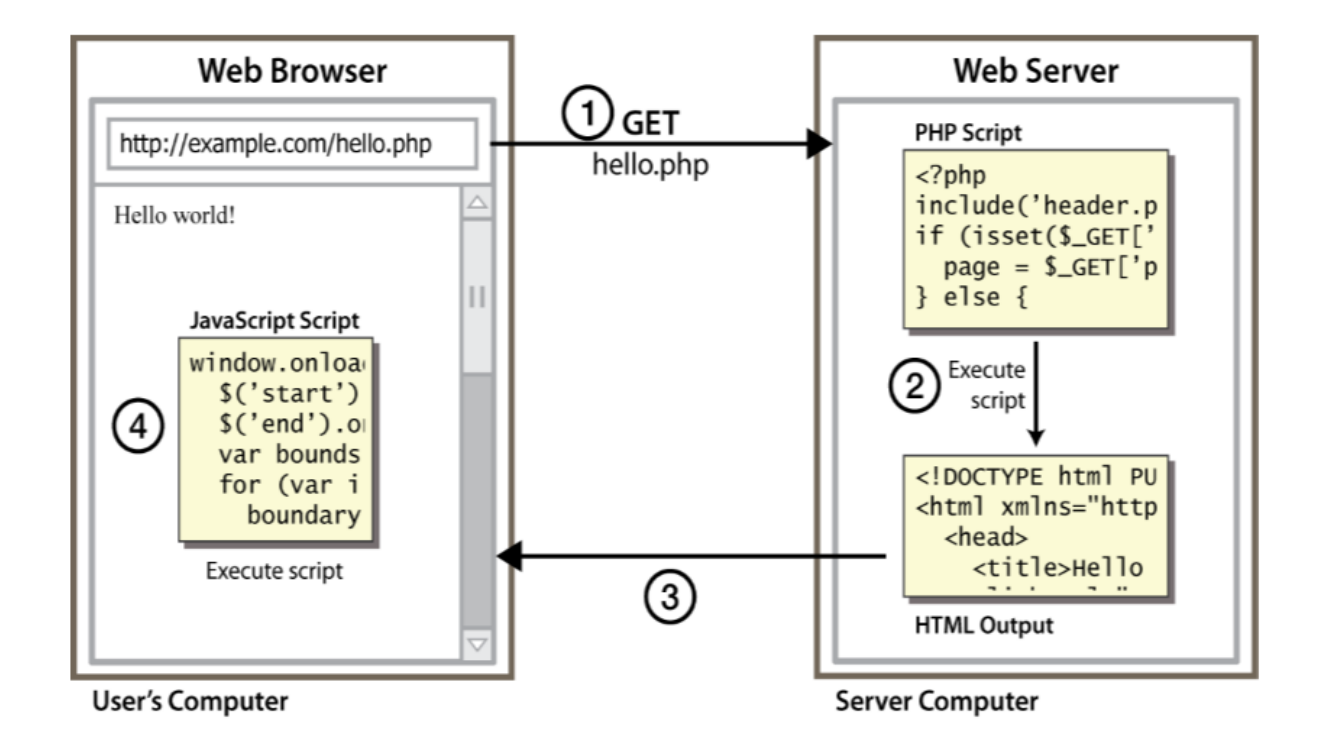

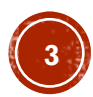

### BENEFICI CLIENT-SIDE

- **Usabilità**: si può modificare il contenuto di una pagina web senza *post back* con il server (UI più veloci)
- **Efficienza**: può fare piccoli e veloci cambiamenti di una pagina senza aspettare la risposta del server
- **Event-driven**: può rispondere ad azioni dell'utente come click e pressione di tasti

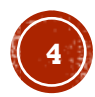

## BENEFICI SERVER-SIDE

- **Sicurezza**: ha accesso a dati privati del server; il client non può vedere il codice sorgente
- **Compatibilità**: non è soggetto a problemi di compatibilità del browser
- **Potente**: può scrivere file, aprire connessioni verso altri server, connessione verso a database, …

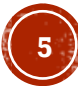

# CHE COSA È JAVASCRIPT ?

- Javascript (JS) è un linguaggio **client-side scripting** usato per:
	- Rendere interattive le pagine web
	- Inserire testo dinamico nel HTML (es. date)
	- Event-driven (es. click dell'utente su un button)
	- Recuperare informazioni riguardo il computer dell'utente (es. tipo di web browser)
	- Fare calcoli sul computer dell'utente (es. validazione in una form HTML)
- E' uno standard web (nel 1998 ECMAScript-262 è diventato standard ISO), ma non è supportato allo stesso modo da tutti i browser

#### INFORMAZIONI RIGUARDO L'UTENTE

#### Tipo di web browser utilizzato dall'utente

function recuperaInfoBrowser(){

document.getElementById("Form1").Name.value=navigator.appName;

document.forms["Form1"]["Version"].value=navigator.appVersion;

document.forms["Form1"]["Code"].value=navigator.appCodeName;

document.getElementById("Form1").Agent.value=navigator.userAgent;

} *JS*

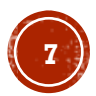

### INFORMAZIONI RIGUARDO L'UTENTE

#### Creare Cookie

```
function impostaCookie (nome, valore, scadenza) { 
if (scadenza == ") {
     var oggi = new Date();
      oggi.setMonth(oggi.getMonth() + 3);
      //restituisce la data nel formato necessario
     scadenza = oggi.toGMTString(); }
valore = escape(valore);
document.cookie = nome + "=" + valore + ", expires = " + scadenza;
}<br>}
```
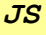

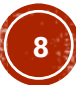

### EVENT-DRIVEN

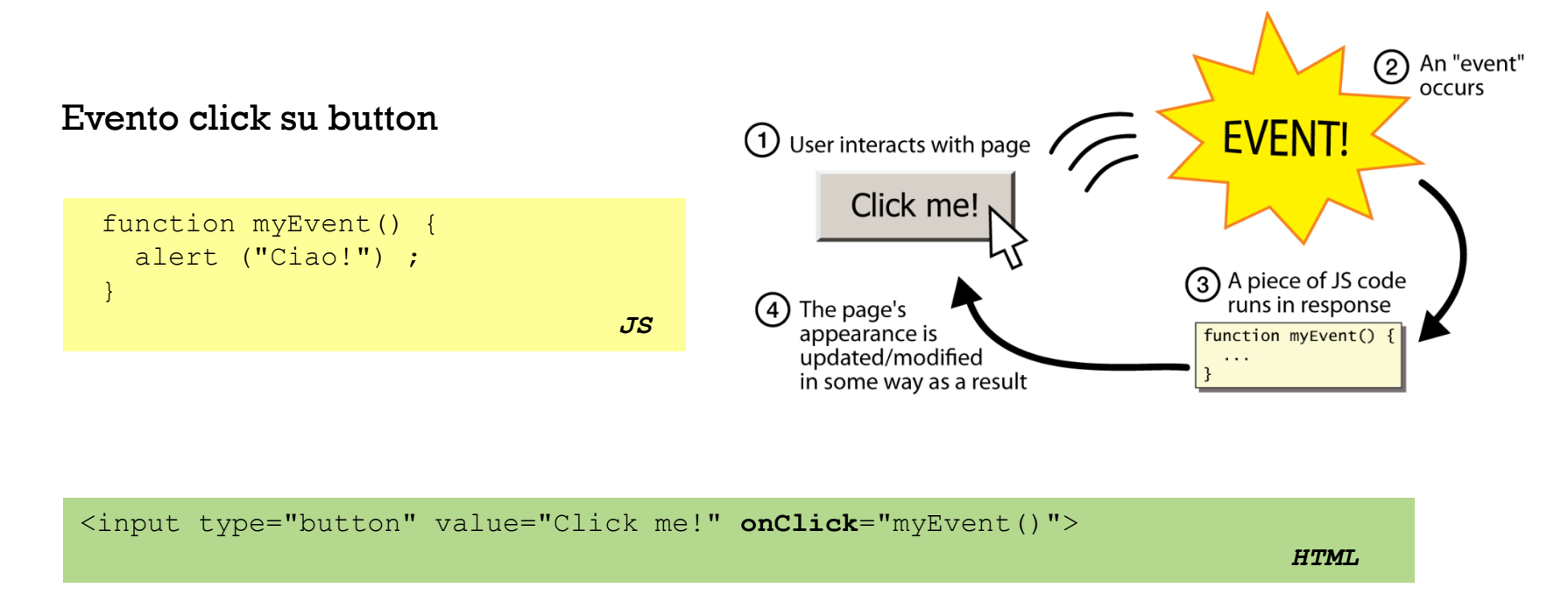

Gli oggetti di una pagina web hanno associati dei gestori di eventi (es. onClick) attraverso i quali è possibile eseguire comandi JS o chiamata a funzioni personalizzate

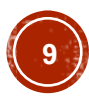

#### MANIPOLARE OGGETTI DI UNA PAGINA WEB

- Il codice JS è in grado, attraverso il DOM, di manipolare gli elementi di una pagina web:
	- Esaminare lo stato dell'elemento (es. *checked b*ox)
	- Cambiare lo stato dell'elemento (es. inserire nuovo testo in un  $div)$
	- Cambiare lo stile di un elemento (es. rendere rosso un paragrafo  $p$ )

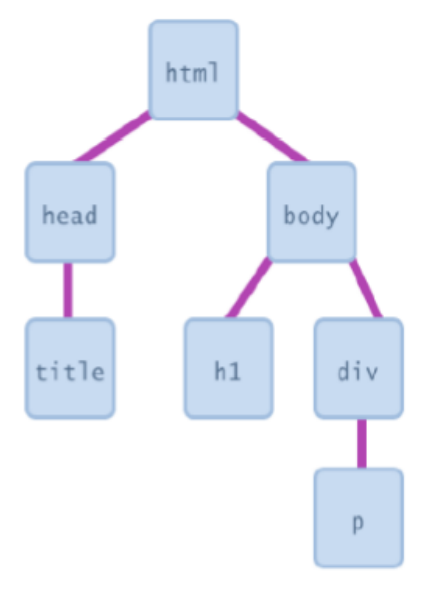

Il **DOM** rappresenta il modello ad oggetti di una pagina web e possiede metodi per la navigazione e la modifica della sua struttura

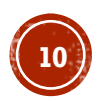

### ESEMPIO DI MANIPOLAZIONE DOM

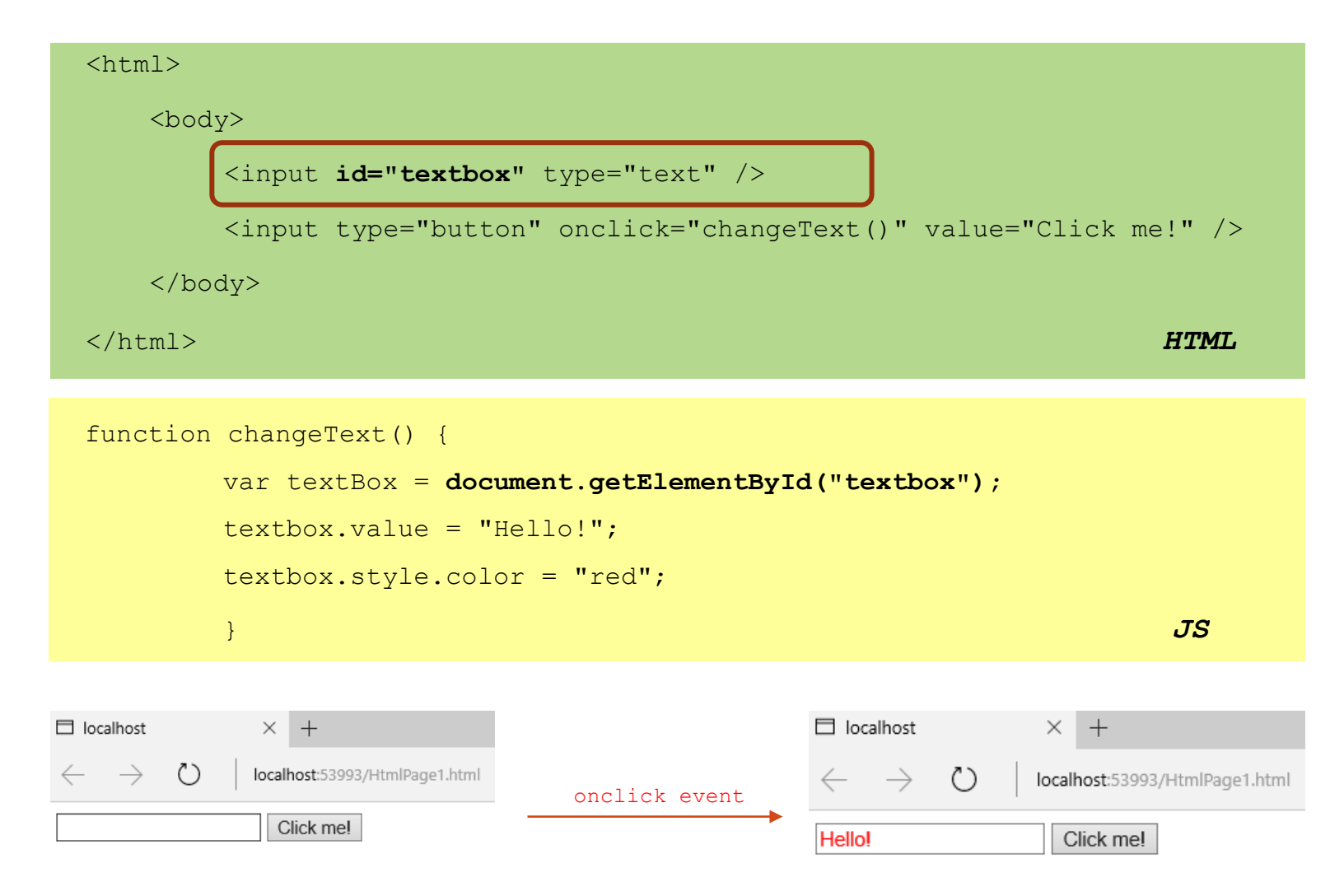

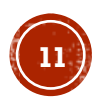

### VALIDAZIONE FORM HTML

Prima dell'invio di una form HTML

```
function validaUserForm() {
  var x=document.forms["userForm"]["userName"].value;
 if (x == null || x == "") {
    alert("Devi inserire un nome.");
   return false;
  }
} JS
```
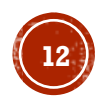

# DOVE USARLO ?

**· Spesso il codice JS viene scritto all'interno del tag** script posto nel body o head (come per il CSS), ma tale pratica è **sconsigliata** perché *contenuto*, *presentazione* e *comportamento* dovrebbero sempre rimanere separati

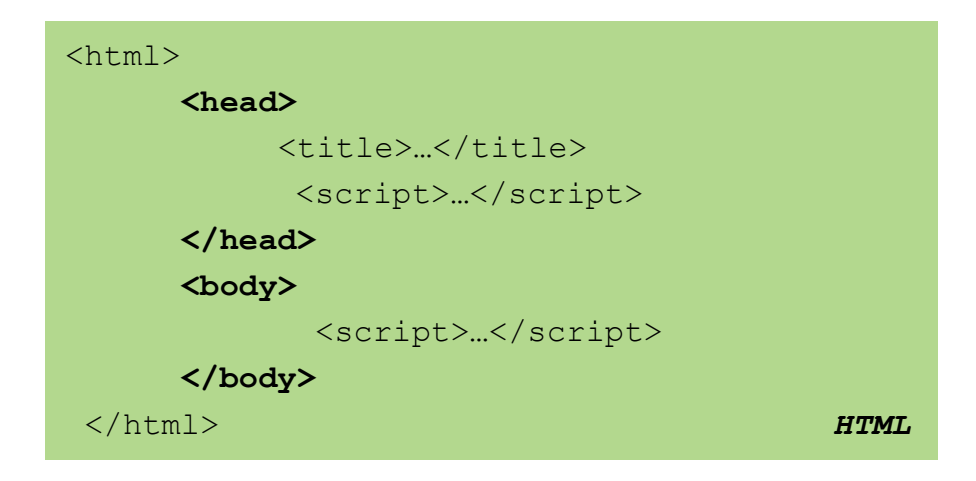

▪ In genere le istruzioni sono eseguite in ordine sequenziale, ad eccezione eventi/funzioni, e se presente del codice all'interno del tag head sarà eseguito prima del completo caricamento della pagina HTML

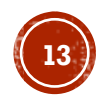

# LINKING A UN FILE JS

- $\blacksquare$  E' buona pratica usare un file separato di estensione . js per contenere tutto il codice JS utilizzato, come avviene in una libreria JS
- **Per utilizzarlo in una pagina HTML è necessario usare il tag** script

```
<script src="filname.js" type="text/javascript"></script>
```
*HTML*

posto nel tag head della pagina HTML

 $\blacksquare$  L'attributo  $type$  è opzionale e specifica il tipo di codice in uso

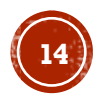

#### LIBRERIE

▪ È possibile usare l'attributo src per definire il *path* di una libreria JS

<script **src**="…" type="text/javascript"></script> *HTML*

in locale

**src**="script/jquery-1.10.2.js" **src**="script/myLib.js" *HTML*

in rete

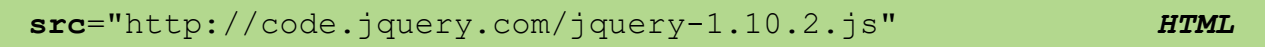

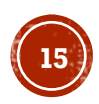

### ARGOMENTI

- **· Introduzione**
- Linguaggio
- Browser Object Model (BOM)
- Document Object Model (DOM)
- **Esercizi**

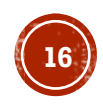

## LE VARIABILI

- In una variabile vengono salvati i dati durante l'esecuzione del codice
- JS è un linguaggio **debolmente tipizzato** ed è quindi facoltativo indicare il tipo della variabile
- Per usare una variabile è necessario indicare al *parser* il suo nome utilizzando l'istruzione var:

var nomeVariabile; *JS*

Una variabile non ha valore fino a quando non viene inizializzata

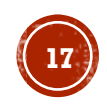

### LE VARIABILI

▪ E' possibile **inizializzare** una variabile contestualmente alla dichiarazione:

```
var nomeVariabile = espressione; JS
```
- Per espressione si intende una sequenza di operatori, variabili e/o dati che restituisca a un valore
- L'operazione fondamentale delle variabili è **l'assegnazione**, attribuzione di

```
un valore ad una variabile:
```

```
var nomeVariabile; // definizione
nomeVariabile = valore; // assegnazione JS
```

```
dove valore è un'espressione
```
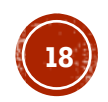

# LE VARIABILI

#### Esempi

- $\blacksquare$  var $1 =$  "ciao!";
- $var2 = 3.8;$
- $\bullet$  var3 = false;
- var4 = var3; //var4 copia del valore di var3 *JS*

#### I tipi non sono specificati, ma JS utilizza

Number, Boolean, String, Array, Object, Function, Null, Undefined

utilizzando typeof() si può verificare il tipo di variabile

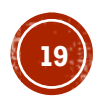

### OPERATORI MATEMATICI

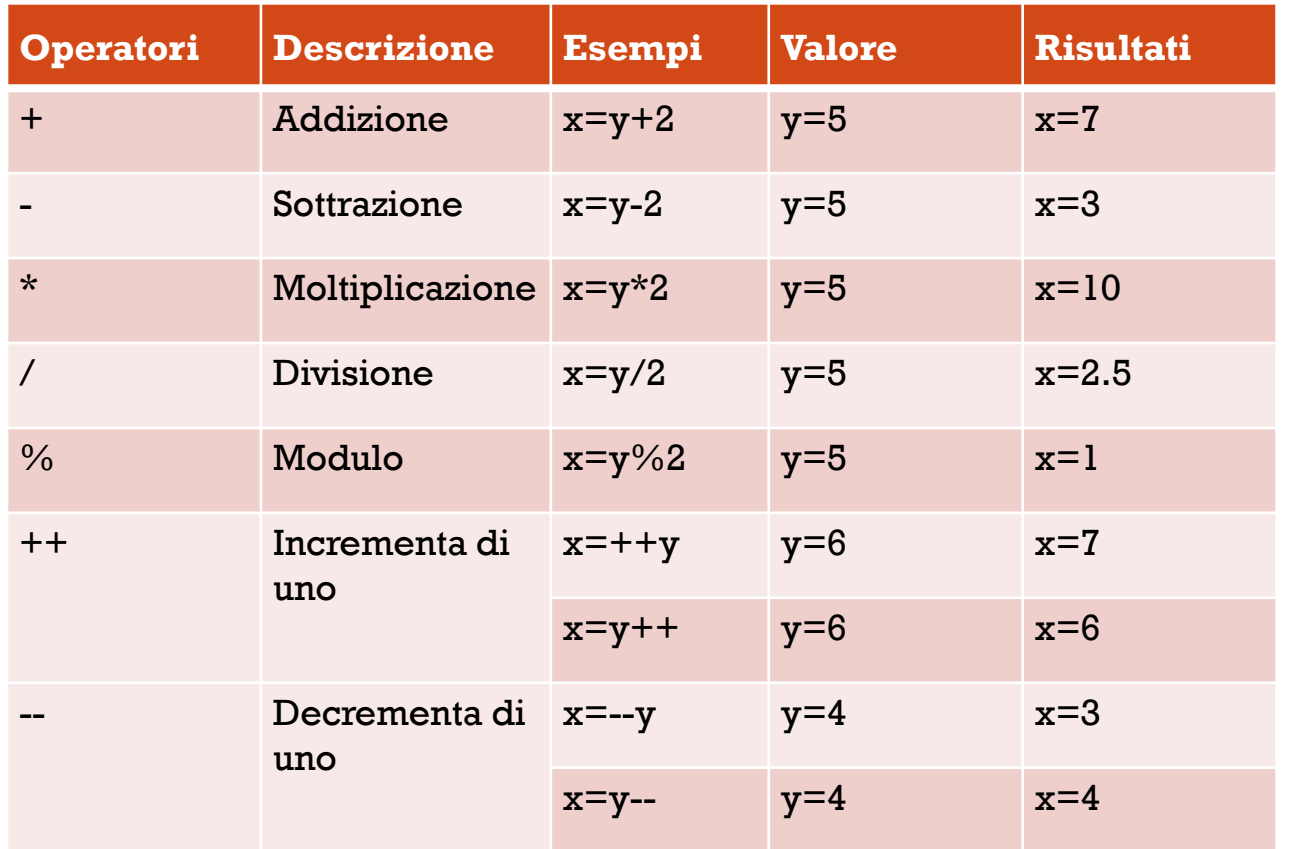

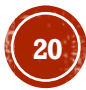

### OPERATORI STRINGA

**·** In JS il  $+$  è l'operatore concatenazione, unione di più stringhe

Esempio

```
var nome = "Mario";
var cognome = "Rossi";
var messaggio = " Mi chiamo " + nome +" "+ cognome + ".";
// messaggio: Mi chiamo Mario Rossi.
                                                        JS
```
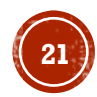

# OPERATORI BOOLEANI

Sono quelli che confrontano due valori dello stesso tipo e restituiscono un valore booleano (true o false)

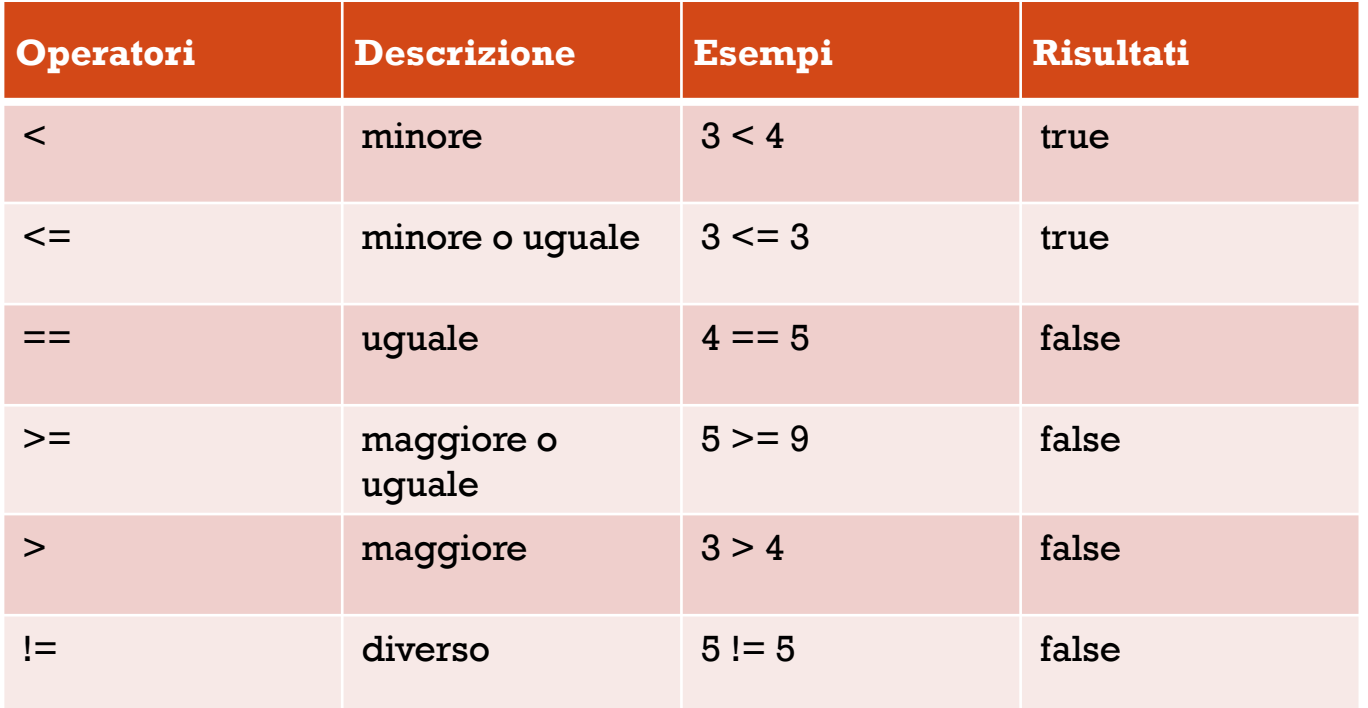

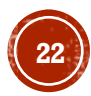

# OPERATORI LOGICI

Gli operatori logici permettono di comporre insieme più espressioni booleane e restituiscono un valore booleano

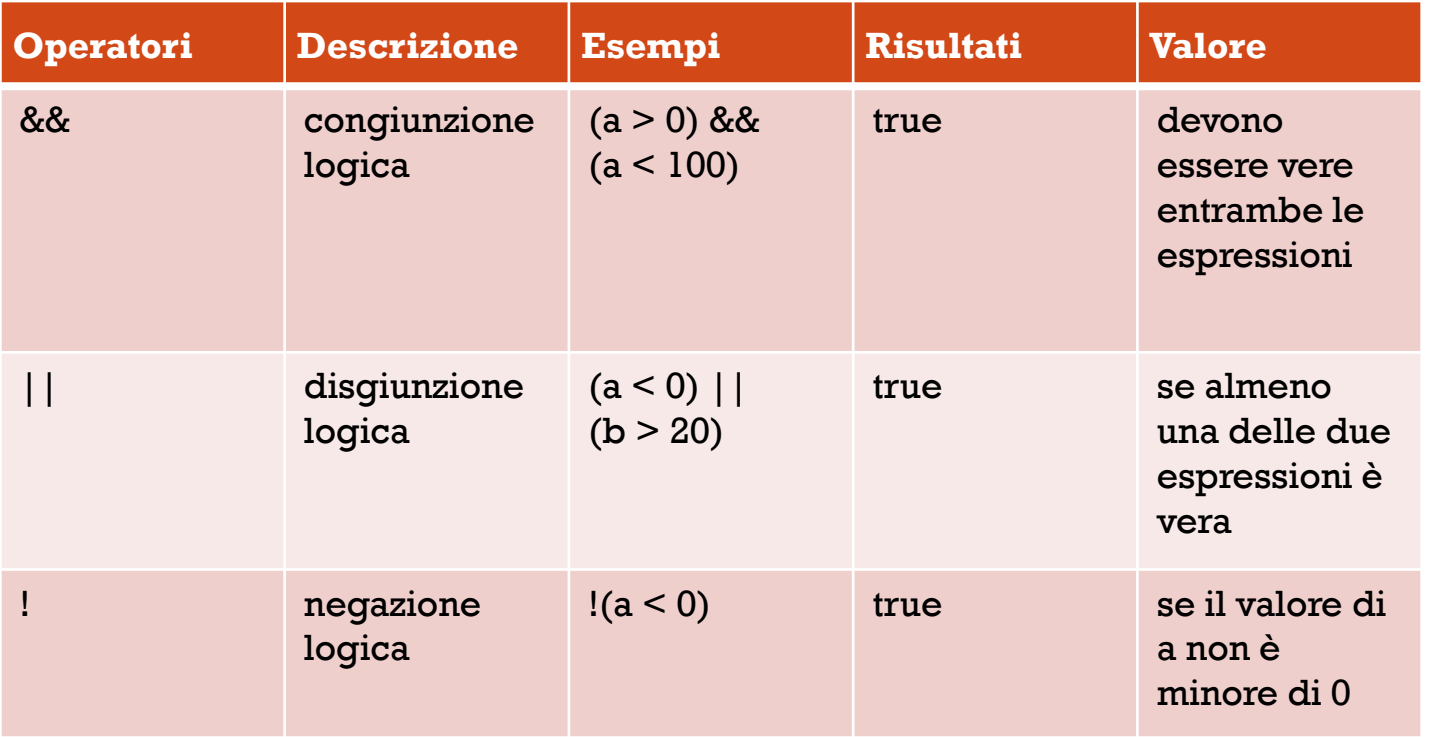

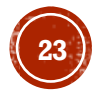

# STRUTTURE DI CONTROLLO

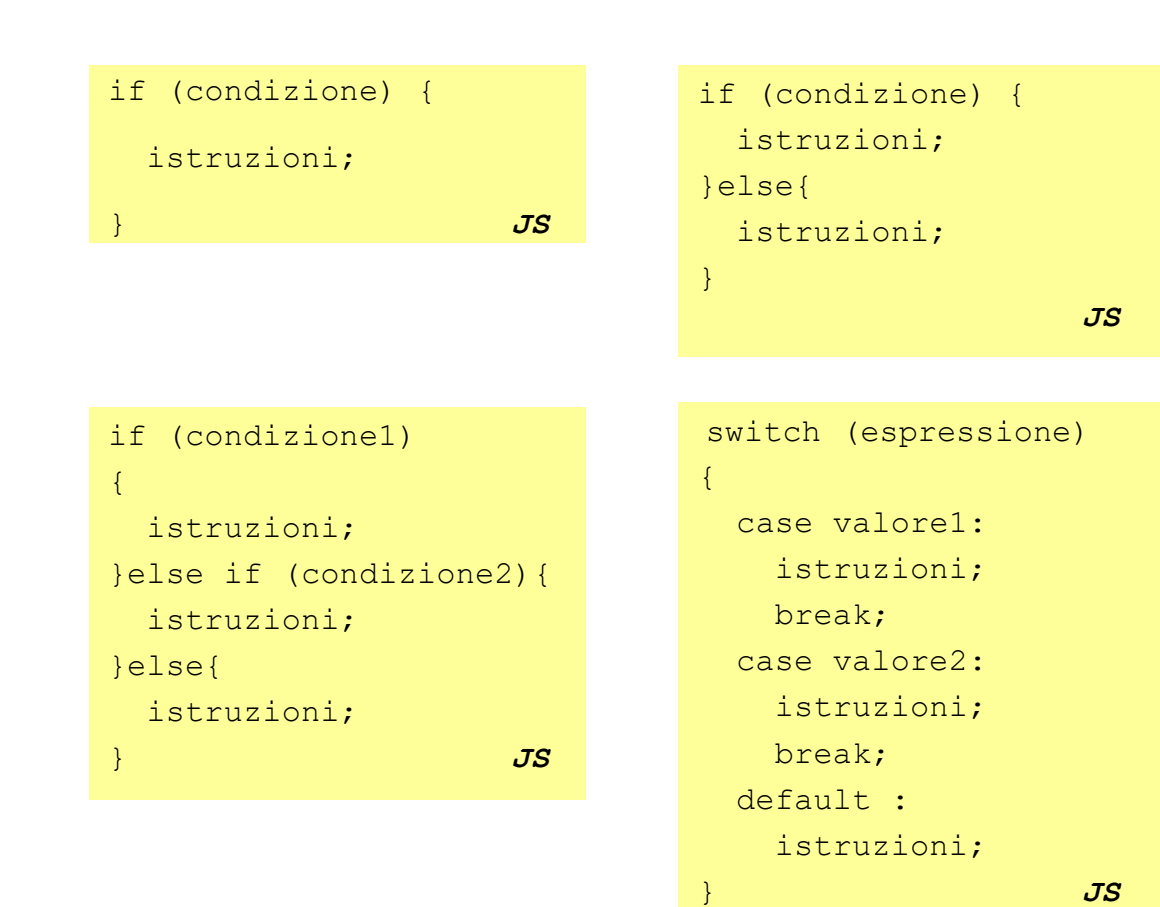

# **CICLI**

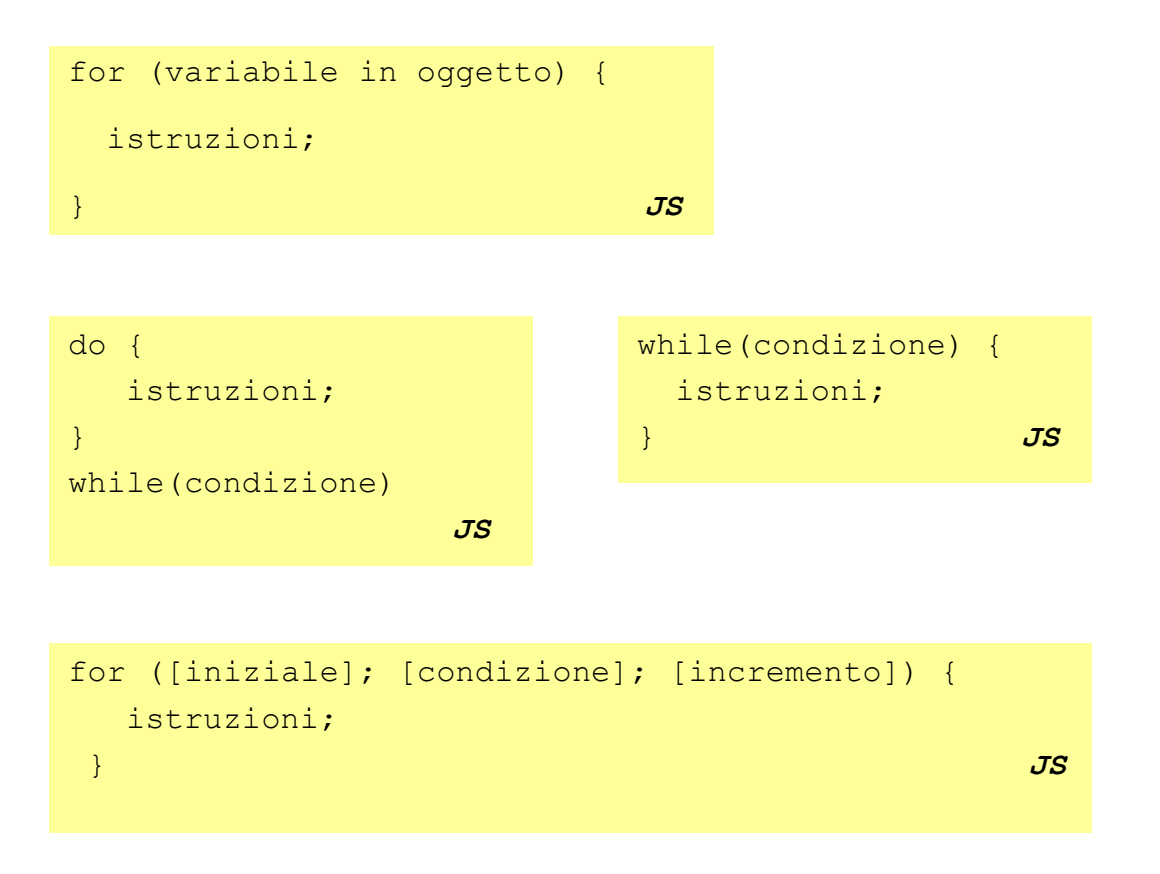

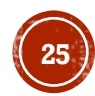

### FUNZIONI

- Una funzione è un blocco di istruzioni identificato da una nome, che può:
	- accettare o meno parametri
	- **•** restituire un valore
- La sintassi per la creazione di una funzione è la seguente:

```
function nomeFunzione (arg1, arg2,…, argN) {
   istruzioni;
  // return …; se restituisce un valore
} JS
```
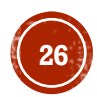

# ESEMPI DI FUNZIONI

#### Definizione Utilizzo

```
function visualizzaMessaggio(nome){ 
alert("Benvenuto, " +nome+ "!");
} 
        JS
```
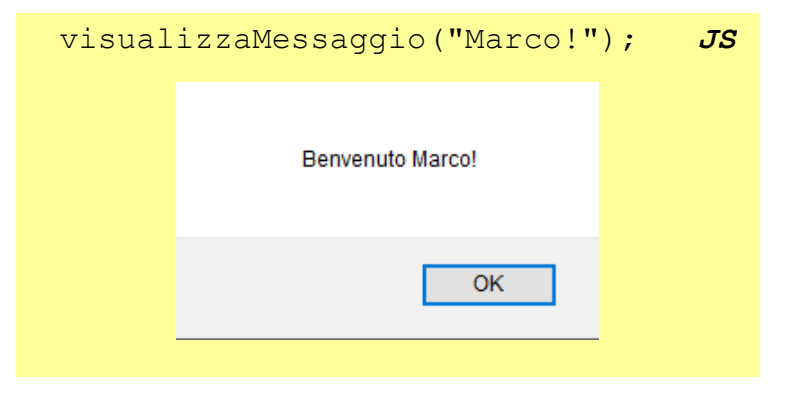

```
function sommaDueNumeri(a, b){ 
   var somma = a + b;
    return somma;
}
```
 *JS*

var c = sommaDueNumeri(3,5); *JS* // c assume il valore 8

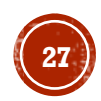

### GESTIONE DEGLI ERRORI

- Uno script JS può terminare normalmente o *sollevare un'eccezione*
- Un'eccezione rappresenta una situazione anomala o di errore
- Viene *lanciata* in un punto del codice e può essere *catturata* e gestita utilizzando il costrutto

```
try {
 // Istruzioni in cui possono essere lanciate delle eccezioni
} 
catch (error) {
// Istruzioni da eseguire in caso di eccezione
} 
finally {
// Istruzioni da eseguire successivamente in entrambi i casi
} JS
```
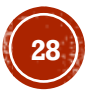

# L'INTERAZIONE CON L'UTENTE

- È possibile interagire con l'utente, utilizzando uno codice JS all'interno di una pagina web, nei seguenti modi:
	- finestra di avviso
	- finestra di conferma
	- finestra di richiesta input
	- standard output

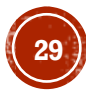

### ESEMPIO DI FINESTRA DI AVVISO

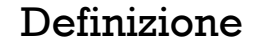

function visualizzaMessaggio(){

**alert**("Benvenuto!");

} *JS*

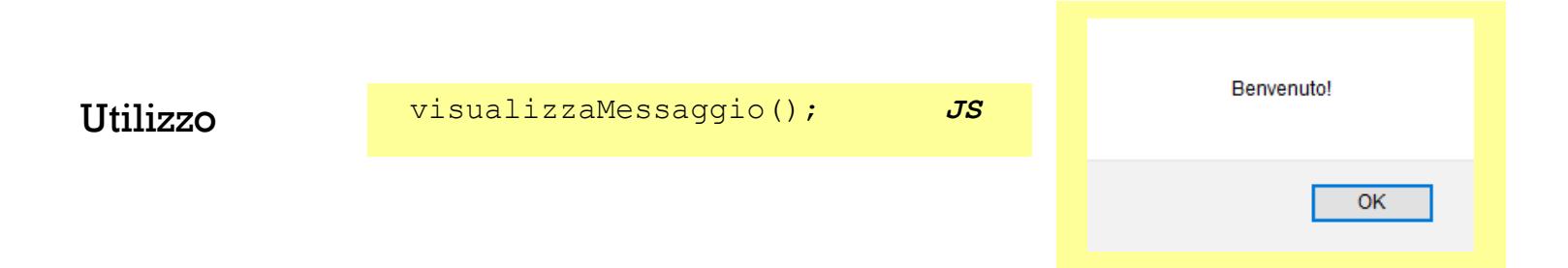

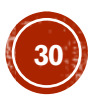

### ESEMPIO FINESTRA DI CONFERMA

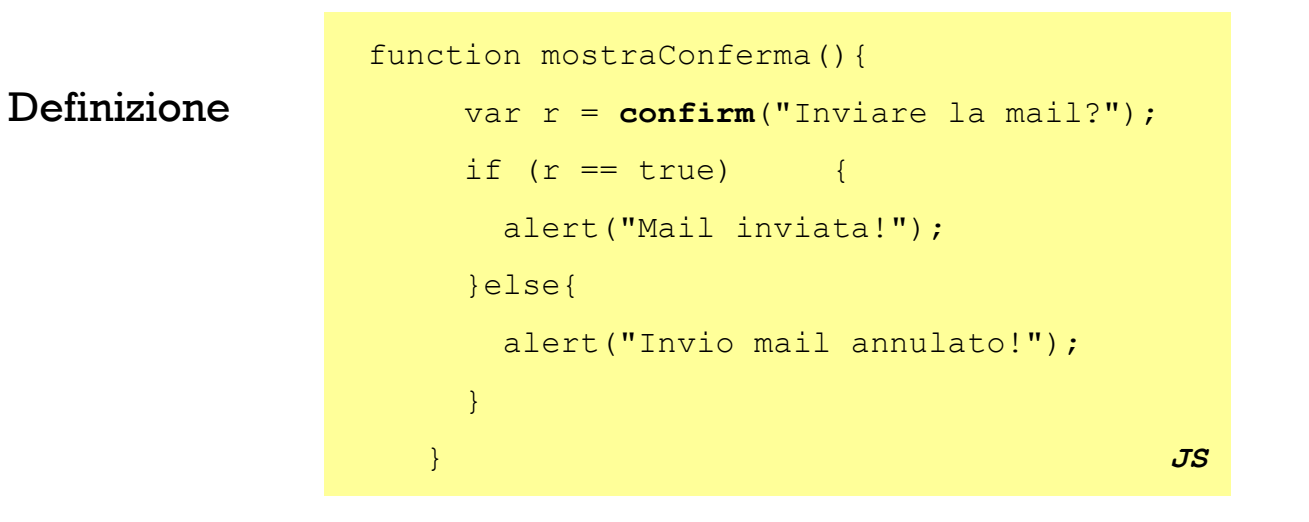

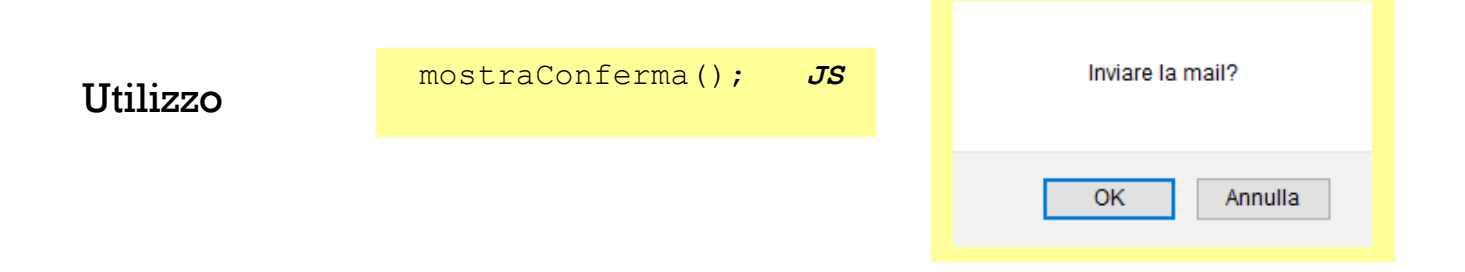

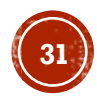

## ESEMPIO FINESTRA DI RICHIESTA INPUT

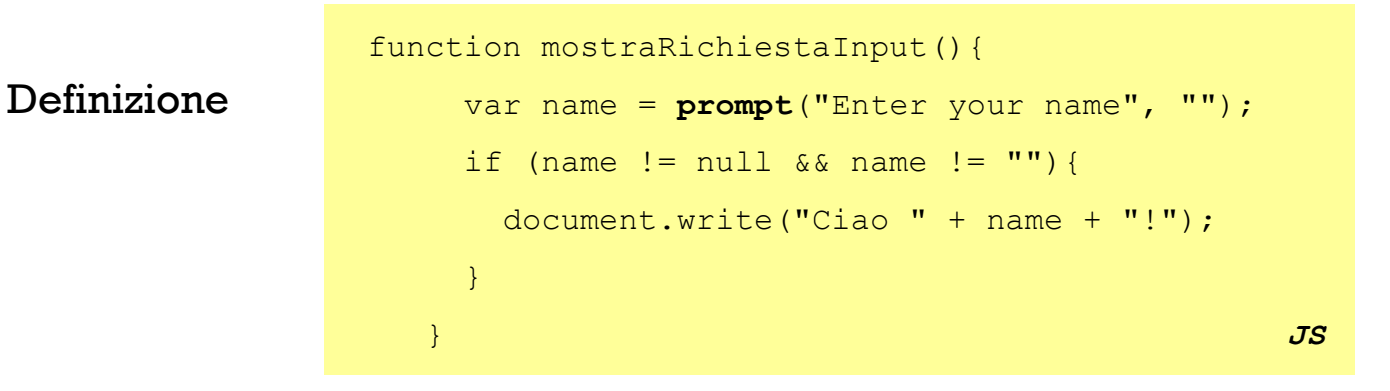

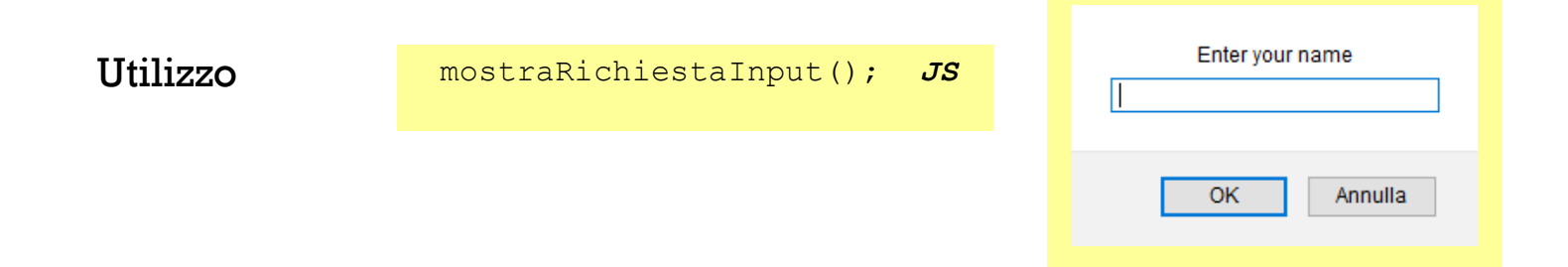

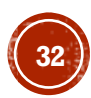

### ESEMPIO DI STANDARD OUTPUT

Definizione

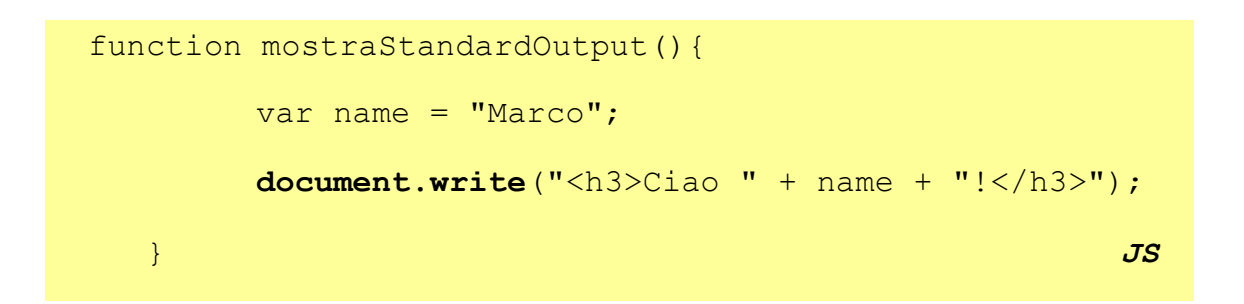

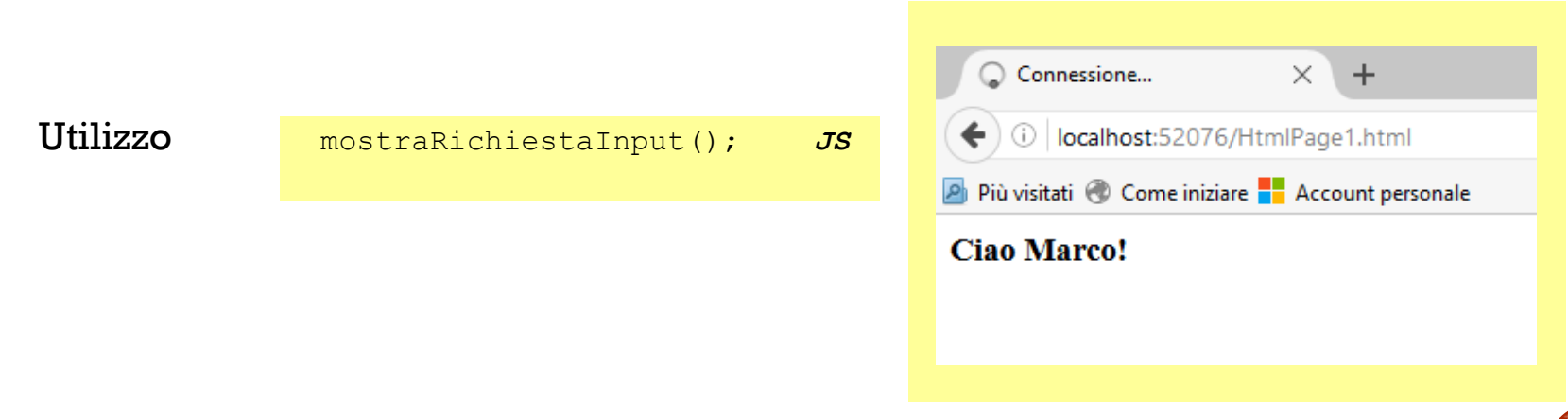

### EVENTI

▪ Gli oggetti HTML possono generare eventi ai quali corrisponderà un'azione, se il corrispondente **gestore di eventi (event handler)** referenzia un codice JS

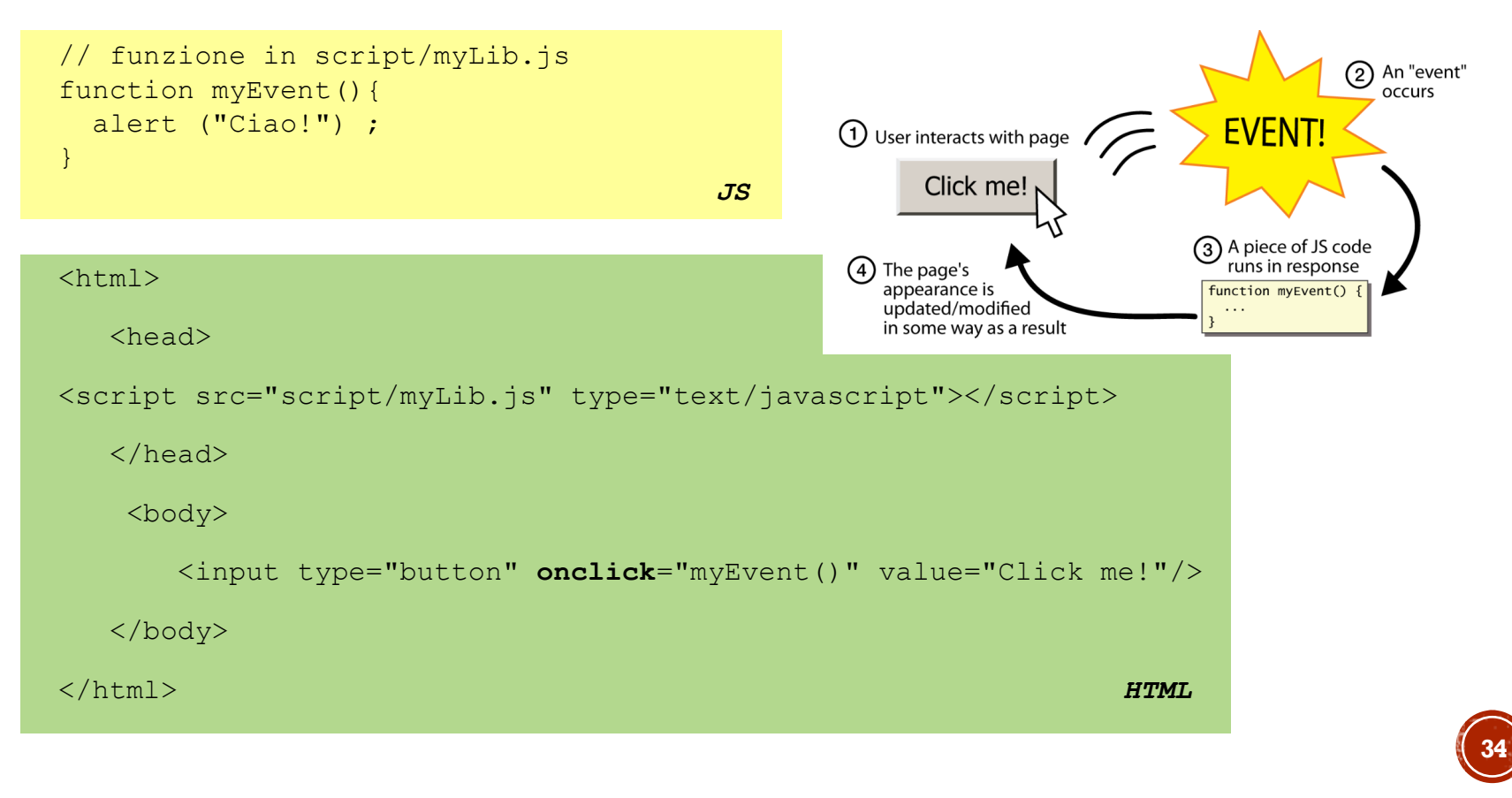

# VALIDAZIONE FORM HTML

Prima di inviare una form HTML al server è possibile validare i dati contenuti utilizzando un codice JS

I controlli più comuni sono relativi a:

- campi obbligatori
- campi data
- campi numerici
- validità formale di un pattern (e-mail, codice fiscale,…)

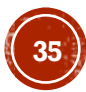

### ESEMPIO DI VALIDAZIONE FORM HTML

```
function validaUserForm (){
             var x = document.forms["userForm"]["userName"].value;
            if (x == null || x == "") {
                   alert("Devi inserire un nome."); 
                   return false;
              }
              return true;
```
} *JS*

```
<form name="userForm" action="userForm.php" onsubmit="return 
      validaForm();" method="post">
      Nome: <input type="text" name="userName">
      <input type="submit" value="Invia">
</form> HTML
```
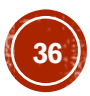

# OGGETTI NATIVI

Gli oggetti nativi (built-in) JS più usati sono:

- String
- RegExp
- Array
- Date
- Math
- Boolean
- Number

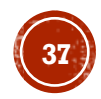

## OGGETTO STRING

▪ L'oggetto String permette di effettuare operazioni sulle stringhe, come la ricerca, l'isolamento di un carattere e altro

▪ Esempi

```
var testo = "Sono una stringa"; // creazione oggetto String
testo.length; // restituisce 16
var t1 = new String ("Roma"); // creazione oggetto String
var t2 = t1.toLowerCase(); \frac{1}{\sqrt{2}} restituisce "roma"
var t3 = t1.toUpperCase(); // restituisce "ROMA"
                                                                JS
```
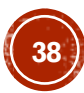

# OGGETTO REGEXP

- **· L'oggetto RegExp** permette di usare *regular expressions* per fare *patternmatching*
- Il *pattern* è definito utilizzando le *regular expressions*
- Un esempio d'uso: controllo sintattico della mail

#### function demoShowMatchClick() {

```
var re = new RegExp(document.demoMatch.regex.value);
 var m = re.exec(document.demoMatch.subject.value);
 if (m == null) {
   alert("No match");
 } else {
   var s = "Match at position " + m.index + ":\n\cdot";
   for (i = 0; i < m.length; i++) {
    s = s + m[i] + "n";}
   alert(s);
 }
} JS
```
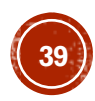

### OGGETTO ARRAY

 $\blacksquare$  L'oggetto Array permette l'organizzazione dei dati secondo un indice

```
// Costruttori oggetto Date
var corsi = new Array(); // Array vuoto
var corsi = new Array(3); // Array vuoto con lunghezza 3
corsi[0]="Geometria";
corsi[1]="Matematica1";
corsi[2]="Fisica1";
var corsi=new Array("Geometria","Matematica1","Fisica1"); 
var corsi = ["Geometria","Matematica1","Fisica1"];
                            JS
```
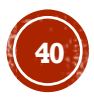

### ESEMPIO OGGETTO ARRAY

```
// Array
var corsi = ["Geometria", "Matematica1","Fisica1"];
// Proprietà
corsi.length; // restituisce la lunghezza di corsi
// Metodi
corsi.push("Fisica2"); // inserisce un elemento in corsi
corsi.pop(); // elimina l'ultimo elemento e restituisce il valore eliminato
corsi.shift(); // elimina il primo elemento e restituisce il valore eliminato
corsi.sort(); // ordina secondo l'ordine alfabetico
corsi.reverse(); // inverte l'ordine degli elementi
```
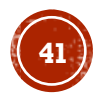

# OGGETTO DATE

▪ L'oggetto Date permette di gestire le date (aggiungere / sottrarre anni, mesi, giorni, recuperarne il valore, …)

```
// Costruttori oggetto Date
new Date(); 
new Date(millisecondi);// millisecondi dal 1970/01/01
new Date(dateString); // con le impostazioni del client
new Date(anno,mese,giorno,[ora],[minuti],[secondi],[millisecondi]); 
// gennaio è il mese 0 e non 1
                                                                    JS
```
### ESEMPIO OGGETTO DATE

```
var oDate = new Date("10-7-2007"); 
// Attenzione: 
// per un utente USA invece che il 10 luglio 2007
// la data sarà 7 ottobre 2007.
var oDate = new Date(2007, 7, 10); // non ambiguo
var giornoS = oDate.getDay();
var giornoM = oDate.getDate();
var mese = oDate.getMonth();
var anno = oDate.getFullYear();
var nuovadata = oDate.setDate(data.getDate()+5);
```
*JS*

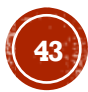

## OGGETTO MATH

▪ L'oggetto Math mette a disposizione numerose funzioni e costanti matematiche e si accede ai metodi e alle proprietà senza istanziare l'oggetto

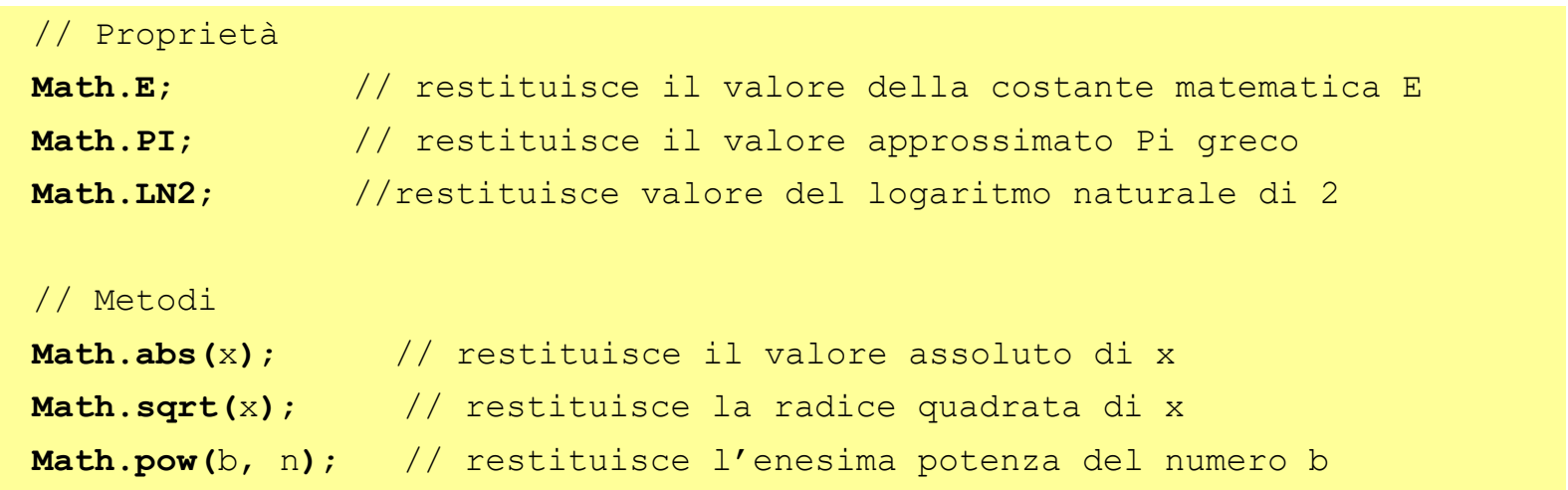

### OGGETTO BOOLEAN

**· L'oggetto Boolean permette di convertire in un booleano un valore** 

```
// Costruttori oggetto Boolean
var oBoolean = new Boolean(valore);
var oBoolean = Boolean(valore); JS
```
se il valore è: *omesso, false, 0, null, "",* allora l'oggetto sarà false*,* altrimenti sarà true

▪ Esempi

```
var oBoolean = true;
var oBoolean = !!(valore);
var oBoolean = "valore" > 0; // false JS
```
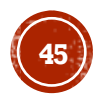

### OGGETTO NUMBER

▪ L'oggetto Number permette di effettuare operazioni di calcolo e di accedere a valori di costanti (numero massimo e minimo rappresentabile, + infinito, – infinito e NaN)

> // Costruttore oggetto Number var oNumber = **new Number(**valore**)**; *JS*

il costruttore prende come parametro un valore numerico

▪ Esempi

var enrollment =  $99:$ var medianGrade =  $2.8$ ; var credits =  $5 + 4 + (2 * 3);$  JS

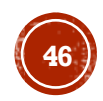

### ARGOMENTI

- **· Introduzione**
- **· Linguaggio**
- Browser Object Model (BOM)
- Document Object Model (DOM)
- **Esercizi**

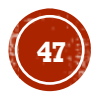

## BROWSER OBJECT MODEL (BOM)

▪ Il **BOM** rappresenta il modello ad oggetti del web browser e possiede metodi e proprietà utilizzabili per recuperare informazione o interagire con esso

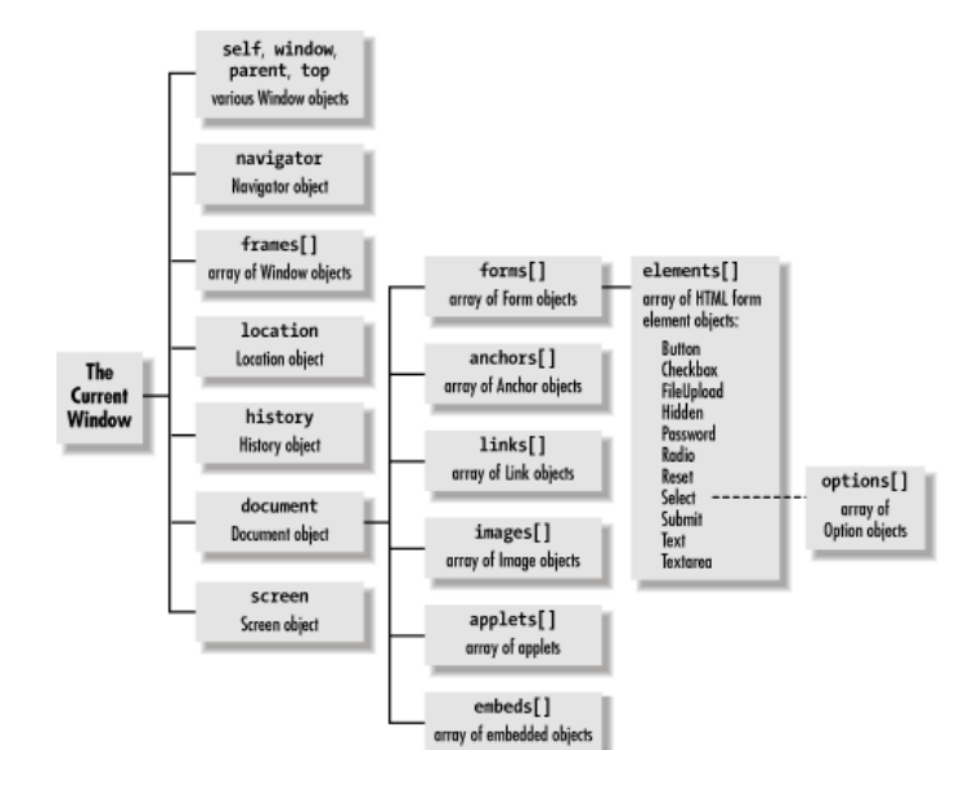

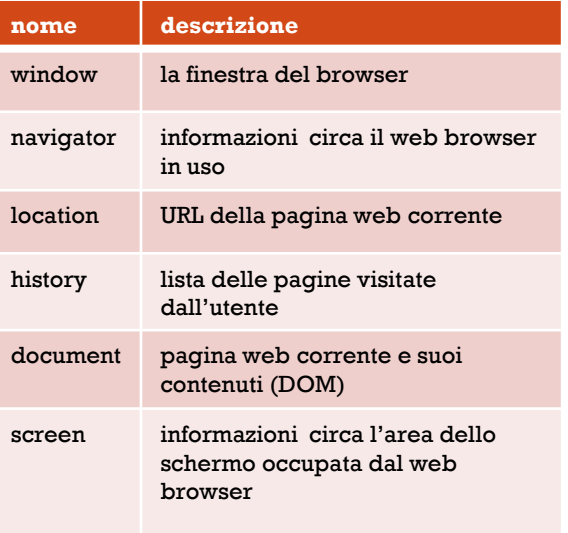

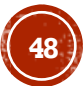

### L'OGGETTO WINDOW

- Rappresenta la finestra del browser
- Tutti gli oggetti JS globali, le funzioni e le variabili sono automaticamente membri (proprietà e metodi) dell'oggetto finestra

```
window.document.getElementById("Form1");
// sono equivalenti
document.getElementById("Form1"); JS
```
#### proprietà:

document, history, location, name, innerHeight, innerWidth,...

#### metodi:

- alert(), confirm(), prompt()
- setInterval(), setTimeout(), clearInterval(), clearTimeout() ( $\text{timer}$ )
- open(), close() (nuove window del browser)
- blur(), focus(), moveBy(), moveTo(), print(), resizeBy(), resizeTo(), scrollBy(), scrollTo()

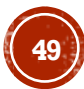

## L'OGGETTO NAVIGATOR

- Contiene informazioni riguardo il browser in uso
- **· L'oggetto** window.navigator può essere scritto senza il prefisso window

#### proprietà:

appName, appVersion, browserLanguage, cookieEnabled, platform, userAgent, language, ...

#### metodi:

javaEnabled(), ...

#### Esempio

document.getElementById("demo").innerHTML = **navigator.language**; *JS*

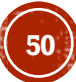

# L'OGGETTO LOCATION

- Usato per recuperare l'indirizzo web della pagina corrente (URL) e per direzionare il browser su una nuova pagina
- **· L'oggetto** window.location può essere scritto senza il prefisso window

#### proprietà:

host, hostname, href, pathname, port, protocol, search

#### metodi:

```
assign(), reload(), replace()
```
#### Esempio

```
document.getElementById("demo").innerHTML = "Page location: " + location.href;
```
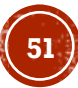

### L'OGGETTO HISTORY

- Contiene la lista dei siti visitati dall'utente
- **· L'oggetto** window.history può essere scritto senza il prefisso window
- Per tutelare la privacy dell'utente, esistono delle limitazioni riguardo come JS può accedere a tale oggetto

proprietà:

length

#### metodi:

```
back(), forward(), go()
```
#### Esempio

**history.back();** *JS*

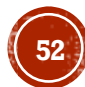

### L'OGGETTO SCREEN

- **Contiene informazioni riguardo lo** screen in uso
- **· L'oggetto** window.screen può essere scritto senza il prefisso window

#### proprietà:

availHeight, availWidth, colorDepth, height, pixelDepth, width, ...

#### Esempio

document.getElementById("demo").innerHTML = "Screen Width: " + **screen.width**;

*JS*

### L'OGGETTO DOCUMENT

- Rappresenta la pagina web corrente e i suoi contenuti (DOM)
- **· L'oggetto** window.document può essere scritto senza il prefisso window

#### proprietà:

```
anchors, body, cookie, domain, forms, images, links, referrer, 
title, URL
```
#### metodi:

```
getElementById(), getElementsByName(), getElementsByTagName(), 
close(), open(), write(), writeln(), firstChild(), lastChild(), 
childNodes(), nextSibling(), previousSibling(), parentNode(), 
createElement(), createTextNode(), appendChild(), insertBefore(), 
removeChild(), replaceChild(), ...
```
#### Esempio

**document.getElementById**("demo").innerHTML = navigator.language; *JS*

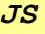

### ARGOMENTI

- **· Introduzione**
- **· Linguaggio**
- Browser Object Model (BOM)
- Document Object Model (DOM)
- **Esercizi**

# DOCUMENT OBJECT MODEL (DOM)

▪ Il **DOM** rappresenta il modello ad oggetti di una pagina HTML e possiede metodi per la navigazione e modifica della sua struttura

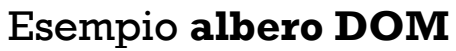

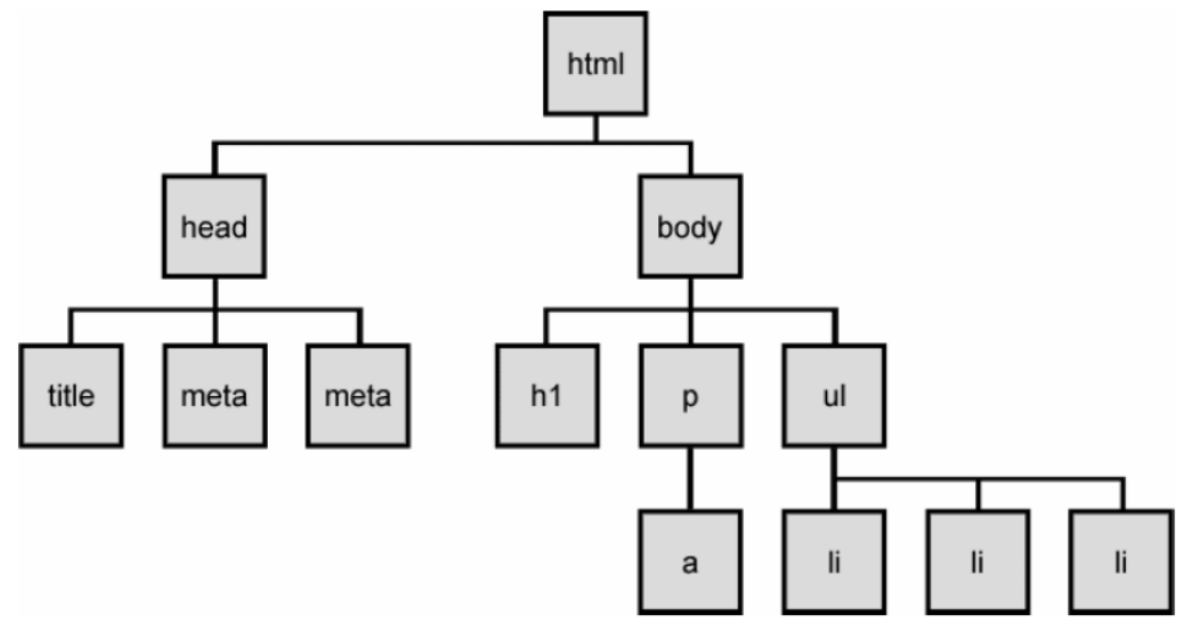

# TIPI DI NODO DOM

- Elemento (tag HTML)
	- può avere figli e/o attributi
	- può contenere testo
- Attributo (coppia attributo/valore)
	- **•** è figlio in un elemento
	- non può avere figli/attributi
	- in genere non è mostrato nell'albero DOM

#### Esempio

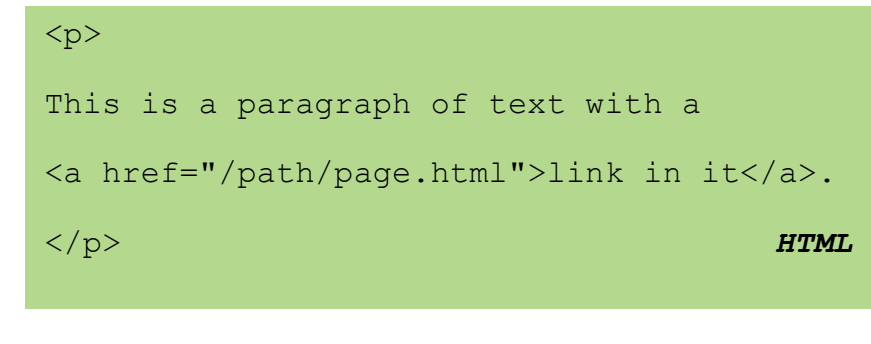

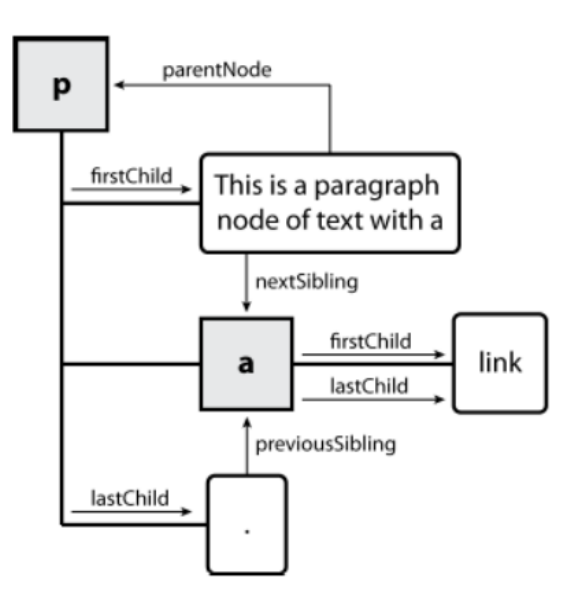

**57**

### ARGOMENTI

- **· Introduzione**
- **· Linguaggio**
- Browser Object Model (BOM)
- Document Object Model (DOM)
- **Esercizi**

#### **Esercizio 1**

Creare una pagina HTML contenente un elenco di link.

Quando l'utente passa sopra (onmouseover) un link mostrare un messaggio sulla barra di stato. Il messaggio deve essere diverso per ogni link.

#### **Esercizio 2**

Creare una funzione JS che cambi il colore di sfondo (document.bgcolor) ogni due secondi.

La funzione deve essere mandata in esecuzione dopo il caricamento della pagina (onload).

#### **Esercizio 3**

Modificare l'esercizio precedente in modo che il cambio di colore di sfondo viene attivato con la pressione (onclick) di un bottone.

Inserire un secondo bottone per interrompere l'animazione.

#### **Esercizio 4**

Creare uno script JS che chieda il nome e il cognome all'utente prima che la pagina venga caricata.

Provare a chiamare una finestra di dialogo che contenga la scritta "Benvenuto"+ nome + cognome.

In fondo alla pagina deve essere scritto "Benvenuto"+ nome + cognome.

#### **Esercizio 5**

Creare una pagina che chieda all'utente di fornire la propria autorizzazione al trattamento dei dati.

Nel caso non sia data, scrivere "Autorizzazione non concessa".

Nel caso contrario scrivere "Autorizzazione concessa".

#### **Esercizio 6**

Scrivere uno script JS che stampi il fattoriale di un numero ricevuto in input (metodo prompt) dall'utente.

Lo script deve verificare che il numero si compreso tra 1 e 15, in caso contrario deve segnalare l'errore all'utente.

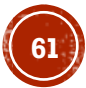

#### **Esercizio 7**

Scrivere uno script JS che stampi la tabellina di un numero, compreso tra 1 e 10, ricevuto in input dall'utente.

#### **Esercizio 8**

Scrivere uno script JS che chieda una serie di numeri all'utente. Si interrompa quando l'utente inserisce al posto di un numero la parola chiave "end". Interagisce con l'utente nel caso abbia inserito dei valori non validi. Chieda conferma prima di calcolare la media dei numeri introdotti. Stampi a video il risultato in una tabella.

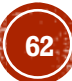

#### **Esercizio 9**

Chiedere tre colori in input all'utente: uno per il testo, uno per lo sfondo e uno per il titolo.

Chiedere all'utente la dimensione del carattere di base (da 1 a 7).

Determinare la dimensione e le caratteristiche di H1 (+3, grassetto), H2 (+2) e H3 (+1, grassetto, corsivo) rispetto alle caratteristiche inserite dall'utente per il carattere.

Creare un testo in cui siano evidenti queste caratteristiche.

Controllare che il colore dello sfondo, quello del titolo e quello del testo siano diversi.

Nel caso due o più dei colori assegnati dall'utente siano uguali, devono essere presenti regole che determinino che colore devono assumere titolo, testo e sfondo.

#### **Esercizio 10**

Implementare la funzione celsius che restituisce l'equivalente Celsius di una temperatura Fahrenheit usando la formula

 $C=5.0/9.0 * (F-32)$ 

Implementare la funzione fahrenheit che restituisce l'equivalente Fahrenheit di una temperatura Celsius usando la formula

#### $F=9.0/5.0 * C + 32$

Le funzioni devono verificare se il parametro immesso è di tipo numerico. Testare le funzioni inserendo le loro definizioni in un documento HTML contenente uno script JS che chiede all'utente di immettere un valore e visualizza il risultato dell'invocazione della funzione sul valore immesso.

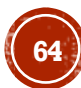

# RISORSE

**JavaScript** 

- <https://it.wikibooks.org/wiki/JavaScript/Introduzione>
- <https://it.wikipedia.org/wiki/JavaScript>
- <https://www.w3schools.com/js/default.asp>
- <https://www.w3schools.com/jsref/default.asp>
- **ECMA-262 Ecma [International \(ecma-international.org\)](https://www.ecma-international.org/publications-and-standards/standards/ecma-262/)**

DOM

• [https://www.w3schools.com/js/js\\_htmldom.asp](https://www.w3schools.com/js/js_htmldom.asp)

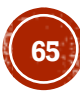